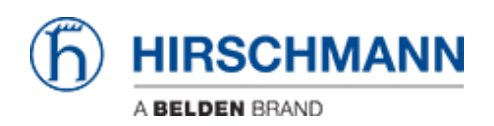

[Knowledgebase](https://hirschmann-support.belden.com/en-US/kb) > [Products](https://hirschmann-support.belden.com/en-US/kb/products) > [BAT](https://hirschmann-support.belden.com/en-US/kb/bat) > [BAT, WLC \(HiLCOS\)](https://hirschmann-support.belden.com/en-US/kb/bat-wlc-hilcos) > [BAT Controller Virtual](https://hirschmann-support.belden.com/en-US/kb/bat-controller-virtual) > [User](https://hirschmann-support.belden.com/en-US/kb/articles/user-guide-license-activation-of-bat-controller-virtual) [Guide - License Activation of BAT Controller Virtual](https://hirschmann-support.belden.com/en-US/kb/articles/user-guide-license-activation-of-bat-controller-virtual)

User Guide - License Activation of BAT Controller Virtual

Friedrich Haussmann - 2023-11-24 - [BAT Controller Virtual](https://hirschmann-support.belden.com/en-US/kb/bat-controller-virtual)

This guide shows the steps necessary in order to activate the license of the BAT Controller Virtual.

## Changelog

- 2021-07-07: Added chapter about moving and resetting virtual machines
- 2021-02-03: Initial document release

## **Attachments**

[User-Guide-License-Activation-of-BAT-Controller-Virtual.pdf \(819.12 KB\)](https://hirschmann-support.belden.com/file.php/35014AMZNCPBCQN350136559F0DDA/User-Guide-License-Activation-of-BAT-Controller-Virtual.pdf)